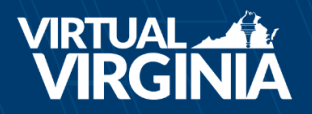

## Making a Payment with a Parent Auditor Account

1. Using your Parent Auditor account ID and password, log in to [Genius](https://vva.geniussis.com/PublicWelcome.aspx). If you can't remember your password, click the "Forgot Password" link.

2. Click on *Make a Payment* on the navigation bar on the left side of your screen.

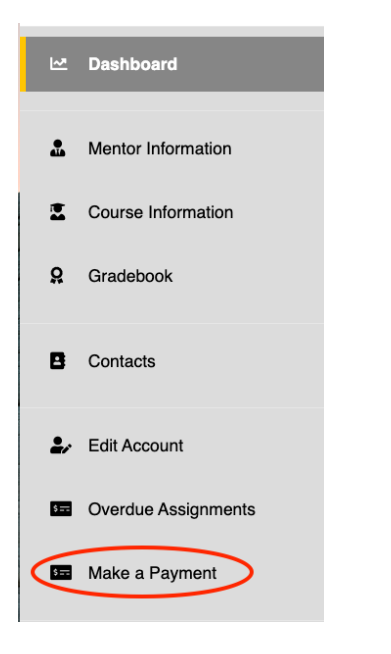

3. Click on the boxes for the enrollments you wish to pay.

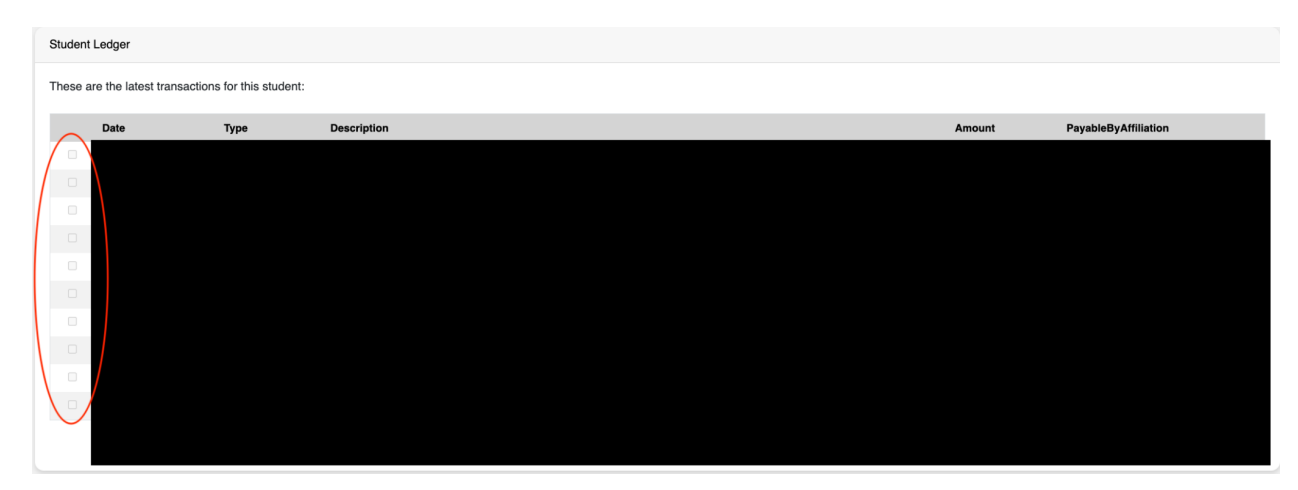

4. Enter your credit card information and click submit.